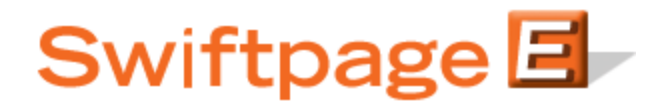

**Quick Start Guide To:**

## **Getting Survey Feedback and Results**

This Quick Start Guide provides basic instructions for retrieving the results of your survey.

- 1. Log into the My Swiftpage portal here: <http://www.swiftpage.com/logineditor.htm>
- 2. Click on the Surveys button.

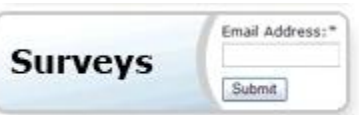

- 3. Click on the Survey Responses button on the top of the screen. **Swiftpage Surveys** My Swiftpage Survey Management Survey Design Survey Result Options Survey Responses **Eut** Responses
	- 4. Here, you will see all of your survey responses. You can click on the "Summary Data" radio button to get a compiled list of all of your feedback. You can also export your survey results and send them to an email address you wish.

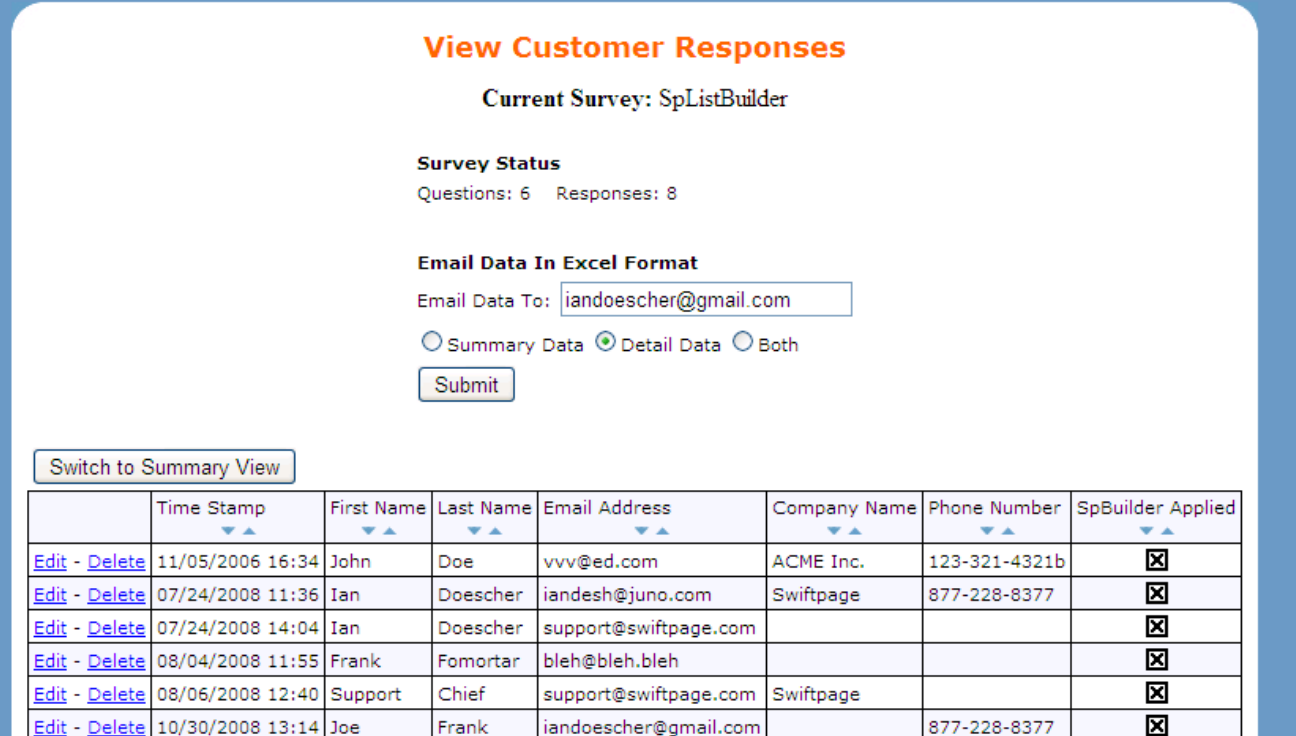